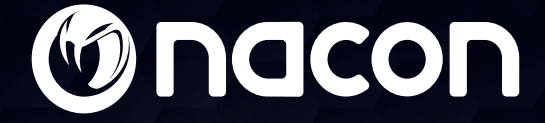

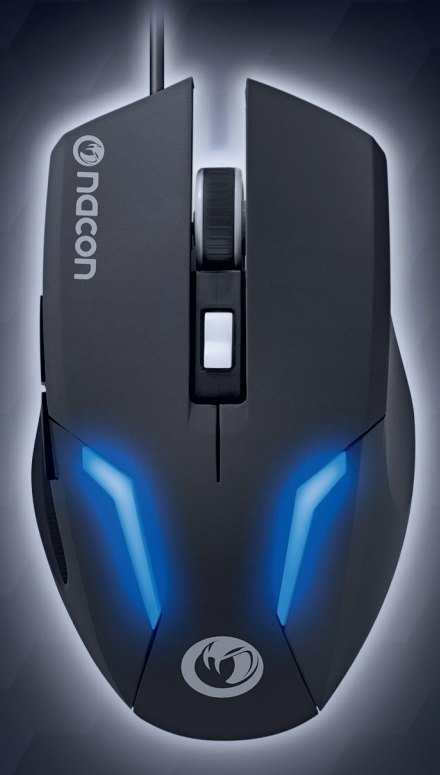

# GM -105 Souris de jeu optique

## Guide de l'utilisateur

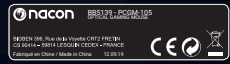

NACON est une marque déposée.

## **Merci d'avoir acheté la Souris de jeu NACON GM-105.**

Ce produit a été conçu pour améliorer votre expérience vidéoludique. Veuillez conserver ce manuel d'utilisation afin de pouvoir vous y reporter en cas de besoin.

## **I Garantie**

Ce produit de marque NACON est garanti par le fabricant pendant une période de 2 ans à compter de sa date d'achat. Au cours de cette période, en cas de vice de matériau ou de fabrication, ledit produit sera remplacé gratuitement par le même modèle ou un article similaire, et ce, à notre seule et entière discrétion.

Pour toute demande d'activation de garantie ou réclamation, veuillez conserver votre preuve d'achat en lieu sûr pendant toute la durée de la garantie. Sans ce document, nous ne pourrions malheureusement pas traiter votre demande. L'emballage d'origine doit aussi être conservé pour tout achat à distance (VPC & Internet).

Cette garantie ne couvre pas les défauts survenant à la suite de dommages accidentels, d'un usage abusif ou d'une usure normale. Ces dispositions ne modifient en rien vos droits statutaires.

Pour accéder à la déclaration de conformité, veuillez-vous rendre sur le site :

www.nacongaming.com/fr/my-nacon/support/

## **I Spécification du produit**

- Connexion USB "Plug'n'Play" compatible avec Windows® 7/8/10
- Capteur optique avec une résolution allant jusqu'à 2 400 dpi
- 6 boutons
- Rétro éclairage
- $\cdot$  Consommation : 5 V  $\div$  100mA
- : Alimentation en courant continu

## **I Contenu de l'emballage**

- 1 souris optique GM-105
- 1 guide rapide

## **I Éléments de contrôle**

- 1. Bouton gauche
- 2. Bouton droit
- 3. Molette (bouton central en cas de pression)
- 4. Modificateur de DPI *(Dots Per Inch\*)*
- 5. Page suivante
- 6. Page précédente

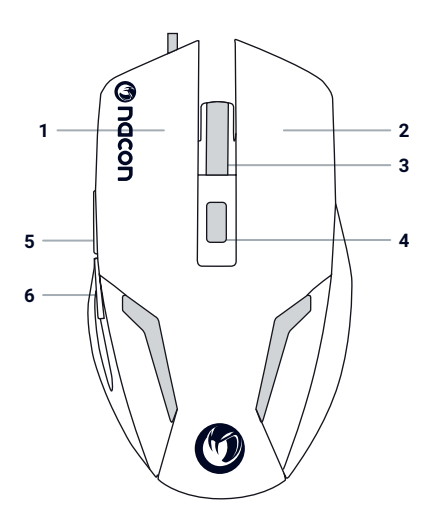

#### **I Premier branchement au PC**

La souris optique NACON GM-105 est ce que l'on appelle un périphérique "Plug'n'Play". Cela signifie que les pilotes nécessaires seront automatiquement installés lors de son premier branchement sur votre ordinateur. Voici la marche à suivre :

• Allumez votre ordinateur, attendez qu'il termine de démarrer, puis allez sur votre bureau Windows.

• Trouvez un port USB inutilisé sur votre PC, puis branchez-y le câble USB de votre souris NACON GM-105.

• Windows détecte le nouveau périphérique et démarre le processus d'installation des pilotes appropriés après quelques secondes. Cette opération est représentée par une petite icône dans la barre des tâches.

• La durée de l'installation dépend de la rapidité de votre système. L'apparence de l'icône change une fois l'installation terminée. Vous pouvez maintenant utiliser votre souris.

## **I Changer la résolution**

La souris NACON GM-105 utilise un capteur optique pour suivre vos mouvements et envoie ces informations à votre PC. Ce capteur peut fonctionner à différentes résolutions. Plus la résolution est élevée, plus vos mouvements à l'écran sont rapides, mais vous risquez également d'avoir plus de mal à placer le curseur sur un endroit spécifique à l'écran. Appuyez sur le modificateur de dpi, situé sous la molette de la souris, pour alterner entre 4 résolutions différentes : 800, 1200, 1600 et 2400 dpi.

## **I Dépannage**

#### **Ma souris ne s'installe pas correctement une fois branchée sur le port USB.**

Débranchez votre souris du PC, attendez quelques instants, puis branchez-la sur un autre port USB.

#### **Ma souris ne détecte pas correctement mes mouvements.**

Les performances du capteur optique peuvent être affectées par la surface sur laquelle vous utilisez votre NACON GM-105, car certaines matières reflètent mieux la lumière du capteur que d'autres. Les tapis de souris permettent d'obtenir les meilleures performances possibles.

Après un certain temps d'utilisation, la poussière et la saleté peuvent se loger sur la fenêtre du capteur et diminuer les performances. Dépoussiérez la fenêtre pour résoudre ce problème.

Dans certaines conditions, ce produit peut être perturbé par des transmissions par radiofréquence, à partir d'équipements situés à proximité immédiate, et la connexion sera perdue. La reconnexion aura lieu lorsque la transmission Radio Fréquence sera arrêtée.

## **Recyclage**

Ce produit ne doit pas être éliminé avec le reste des déchets domestiques. Merci de l'apporter à un point de collecte adapté. Le recyclage est important, et permet de protéger notre environnement en diminuant l'accumulation de déchets dans les décharges.

## **I Précautions importantes**

- **1/** Ce produit est exclusivement destiné à un usage en intérieur. Ne l'exposez jamais à la lumière du soleil ou à l'humidité.
- **2/** Évitez d'exposer l'unité aux éclaboussures, aux projections. Ne l'immergez jamais dans un liquide.
- **3/** N'exposez pas le produit à la poussière, à des températures extrêmes ou à des chocs mécaniques.
- **4/** En cas de dommages, n'utilisez pas cet équipement. Ne pas le démonter.
- **5/** Pour le nettoyage externe, utilisez un chiffon doux, propre et légèrement humidifié. Les détergents peuvent endommager la finition et s'infiltrer à l'intérieur.
- **6/** Ne transportez jamais le produit par le câble.
- **7/** Ce produit n'est pas conçu pour être utilisée par des personnes (y compris les enfants) dont les capacités physiques, sensorielles ou mentales sont limitées, ou par des personnes sans l'expérience ou les connaissances nécessaires sauf si elles ont reçu, de la part d'une personne responsable de leur sécurité, des conseils ou instructions préalables relatifs à l'utilisation de ce produit. ATTENTION ! Ne laissez pas le produit sans surveillance, gardez cet appareil hors de la portée des enfants. Ne convient pas aux enfants de moins de 7 ans, le câble peut s'enrouler autour du cou.

## **I Ergonomie**

Par mesure de précaution, nous vous conseillons de faire une pause de 15 minutes par heure. Le maintien de votre main dans la même position pendant un laps de temps prolongé risque en effet de provoquer des douleurs. Si cela arrive de façon répétée, veuillez consulter votre médecin.

## **I Service client**

Pour tout renseignement vous pouvez prendre contact avec un service de Hotline. Avant tout appel, assurez-vous avoir pris le maximum d'informations sur le problème rencontré et sur le produit.

**Email :** support.fr@nacongaming.com

**Site Internet :** www.nacongaming.com

**Adresse :** BIGBEN INTERACTIVE SA 396, Rue de la Voyette, CRT-2 - FRETIN, CS 90414, 59814 LESQUIN Cedex - FRANCE

**Du lundi au vendredi** (sauf jours fériés) : **De 9h à 19h** 

(D N°Cristal) 09 69 39 79 59) APPEL NON SURTAXE

#### **En Belgique :**

**Email :** naconbenelux@bigben-interactive.be

**Site Internet :** www.nacongaming.com

**Adresse :** Bigben Interactive Belgium s.a./n.v. Waterloo Office Park / Bâtiment H Drève Richelle 161 bte 15, 1410 Waterloo, Belgium

## **I Mentions légales**

Windows® 7/8/10 sont des marques déposées par Microsoft Corporation.

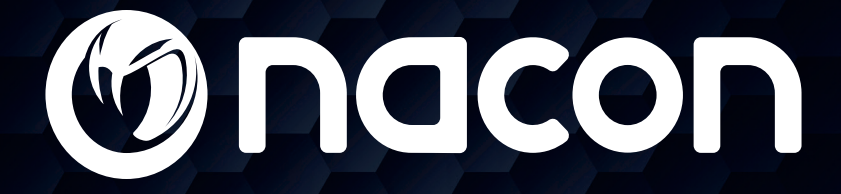

## www.nacongaming.com

 $\blacksquare$  @NaconFR  $\blacksquare$  NacongamingFr  $\blacksquare$  NaconFR